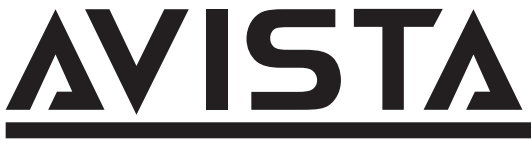

# **液晶ディスプレイ 型番: DGX270SC**

## **取扱説明書**

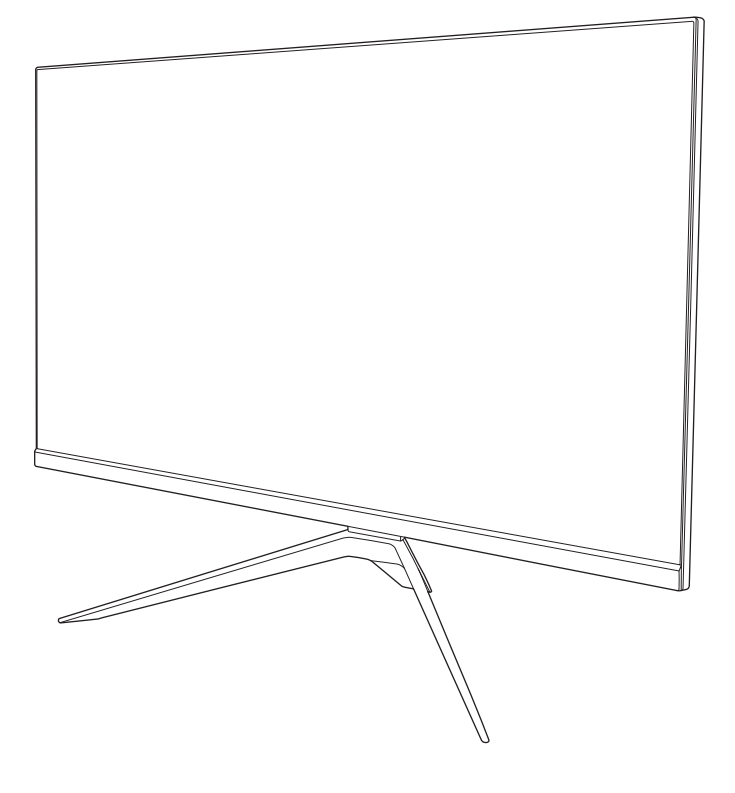

## **はじめに**

このたびは当社製品をお買い上げいただきまして、まことにありがとうございます。

- ●この取扱説明書をよくお読みのうえ、正しくご使用ください。
- ●常に最新かつ正確な情報をお客様にお届けするために、内容は予告なく変更となる場合があります。最 新の情報は当社ホームページでご覧いただけます。
- 保証書は必ず「販売店/購入日」が記入されていることを確かめて、お買い上げの販売店からお受け取 りください。

株式会社 ドウシシヤ

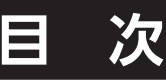

## **● はじめに**

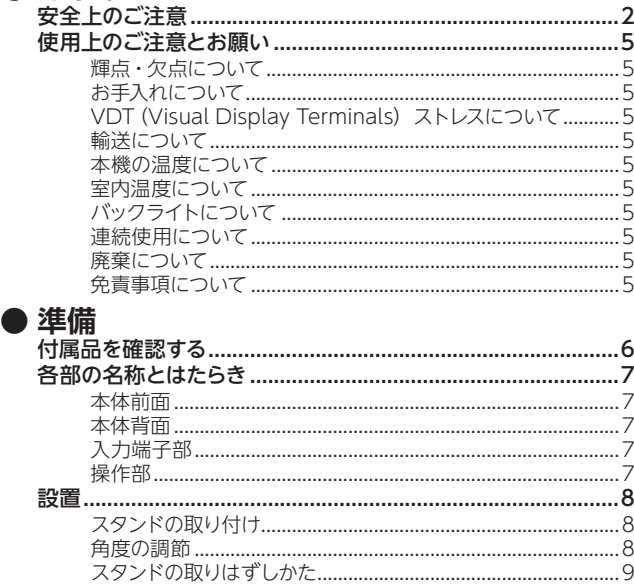

壁掛・モニターアームなどへの取り付け (オプション) ...............9

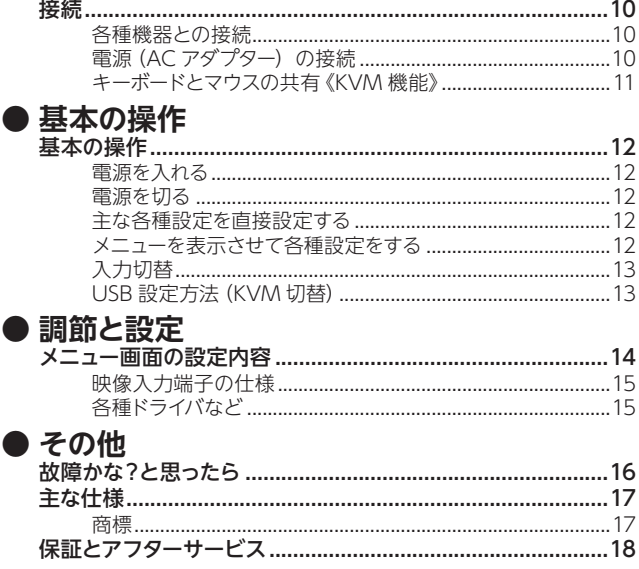

## **安全上のご注意**

#### (この取扱説明書の文中に出てくる「液晶ディスプレイ」「本機」ということばには、「付属品」も含まれています)

ご使用前にこの「安全上のご注意」と「取扱説明書」をよくお読みの上、製品を安全にお使いください。お読みになったあとは、 いつでも見られる所に必ず保管してください。

本機は安全を十分に配慮して設計されています。しかし、間違った使いかたをすると、火災や感電などにより人身事故になるこ とがあり危険です。

本機および付属品をご使用になるときは事故を防ぐために、次の注意事項をよくご理解の上、必ずお守りください。

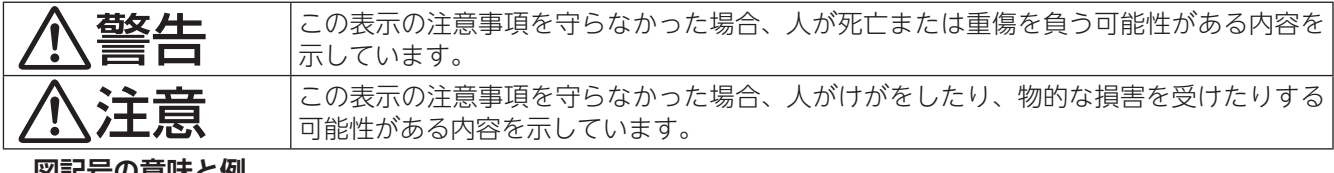

#### **図記号の意味と例**

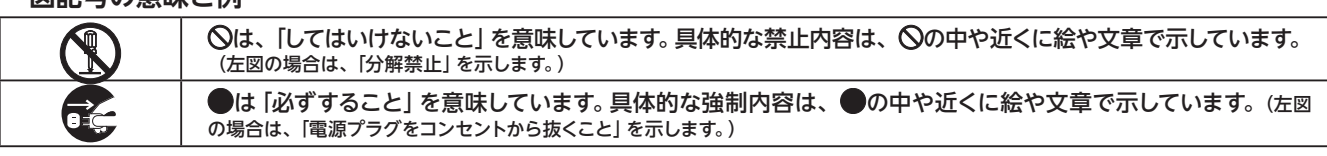

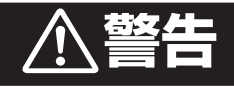

#### 電源コードの損傷による火災・感電を防ぐため、次のことをお守りください

- コードを傷つけたり、破損させたり、加工しないでください。
- 無理に曲げたり、ねじったり、引っぱったり、加熱したりしないでください。
- コードの表面のビニールが溶けるのを防ぐため熱器具に近づけないでください。
- 重いものをのせたり、電源コードがディスプレイの下敷きにならないようにしてください。
- ACアダプターを抜くときは、コードを引っぱらずに必ず電源プラグを持って抜いてください。
	- 付属のACアダプターは本機以外に使用しないでください。
	- ACアダプターは付属品または指定品のもの以外を使わないでください。

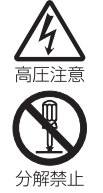

#### 分解や改造をしない

火災や感電の原因となります。 キャビネットを開けないでください。 内部には高電圧部分があるため、感電の原因となります。 お客様による修理は絶対にしないでください。

内部の点検、調節、修理は、お買い上げ店またはドウシシャカスタマーセンターにご相談ください。

**安全上のご注意**

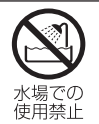

#### 内部に異物や水分を入れない

金属類や燃えやすいもの、水分などが内部に入ると、感電や火災の原因となります。 特にお子様のいるご家庭ではご注意ください。

- 通風孔から金属類や燃えやすいものを内部に差し込んだり、落とし込んだりしないでください。
- 本機の上に水の入った容器や植木鉢、小さな金属類(安全ピンやヘアーピンなど)を置かないで ください。
- 水がかかるような場所では使用しないでください。

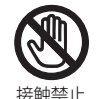

絶対に水<br>ぬらさな

雷が鳴りだしたらACアダプターに触れない

感電の原因となります。

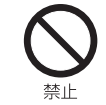

直射日光が当たる場所や熱器具、ろうそくなど炎が出るもののそばに設置または配線しない 変形や変色、火災の原因になります。

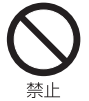

#### 交流100~240ボルト以外では使用しない

本機は国内専用です。

異なる電源電圧で使用すると火災や感電の原因となります。

#### 不安定な場所に設置しない

本機が落下または転倒すると、 死亡または重傷を負う原因となることがありますので、本機を設置するときや、 移動するときには、以下のような予防措置をしてください。お子様のいるご家庭では、特に注意してください。

• 本機をご使用になる前に、必ず付属のスタンドを取り付けてください。取り付けには付属の固定ネ ジを使用して固定してください。

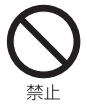

- 落下や転倒によるけがや物損事故の原因となることがありますので、ぐらついた台や傾いた台など に設置しないでください。
- 設置場所や取り付けに気を付けて、水平で安定した場所に設置してください。
- 台などにのせて設置するときは本機が台などの端からはみ出さないように設置してください。
- 食器棚や本棚などの高い家具や台などにのせて設置するときは、必ず落下および転倒防止の処置を してください。
- 台などの上に布などを敷いて本機を設置しないでください。
- 本機を操作するために、本機を設置した台や家具などに乗ったり登ったりしないよう、お子様によ く注意してください。

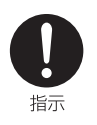

#### 液晶パネルを強く押したり、強い衝撃を与えたりしない

液晶パネルのガラスが割れてけがの原因となることがあります。 液晶パネルが割れた場合、液晶パネル内部の液体には絶対に触れないでください。 液状の内容物が流出して皮膚に付着した場合は、流水で15 分以上洗浄してください。 また、目や口に入った場合は、流水で15 分以上洗浄したあと、医師に相談してください。

#### 異常時の処置

故障のまま使い続けると、火災や感電、けがの原因となります。 次のような症状が見つかったらただちに電源を切って電源プラグをコンセントから抜き、お買い上げ店またはドウシシャカス タマーセンターに修理をご依頼ください。

- 異常な音や臭いがする、煙が出ている。
- 内部に水や異物が入った。
- 本機を落とした、本機の一部を破損した。
- 正常に動作しない。(画面が映らない、音が出ない)
- 電源コードやACアダプターに傷がある。

 $-3-$ 

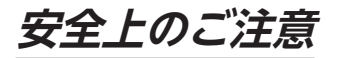

## **注意**

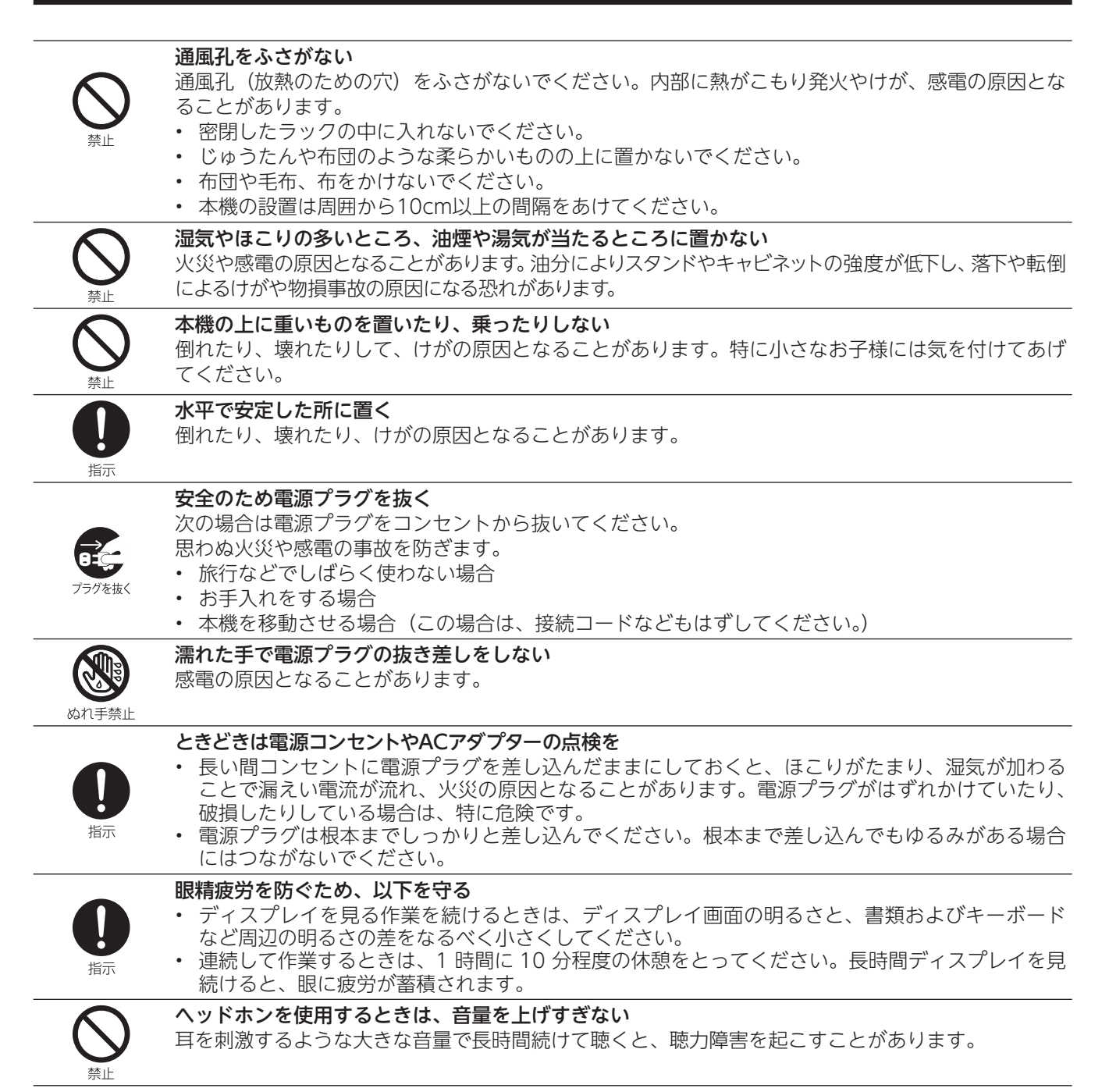

# **使用上のご注意とお願い**

## **輝点・欠点について**

液晶パネル(LCD)は、高精度な技術で製造されていますが、ご く稀に欠点(点灯しない点)や、輝点(常時点灯する画素)が発 生することがあります。これは液晶パネル(LCD)の仕様による もので故障や初期不良品ではございません。あらかじめご了 承ください。

## **お手入れについて**

- お手入れの際は、必ず本機及び接続している機器の電源 を切り、電源プラグをコンセントから抜いてください。
- 柔らかい布で軽く乾拭きしてください。 汚れがひどいときは、水を含ませた布をよく絞り、拭 き取ったあとは乾拭きしてください。
- キャビネットの変質・破損・塗料はがれの恐れがあり ますので、次のことをお守りください。
	- ベンジンやシンナーは使わないでください。 また、化学ぞうきんの使用は、化学ぞうきんの注意 書きに従ってください。
	- 殺虫剤や揮発性のものをかけないでください。 ゴムや粘着テープ、ビニール製品などを長期間接触 させないでください。
- 液晶パネルの表面は、薄いガラス板の上にコーティン グ加工が施されています。
	- 液晶パネル保護のため、次のことをお守りください。
	- 液晶パネルに硬いものやとがったものを当てたり、 強く押したりこすったりしないでください。 傷付き・変色の原因となります。
	- 液晶パネルの表面に露付きなどによる水滴など液体 を付着した状態で使用しないでください。 色ムラ・変色の原因となります。
	- 液晶パネルの汚れを拭き取るときは、ほこりの付い た布や化学ぞうきんなどを使わないでください。 傷付き・変色の原因となります。
	- 机の上に直接ディスプレイを下向きに置かないでくだ さい。

液晶パネル面に傷がつく場合があります。

## **VDT(Visual Display Terminals)ストレスについて**

ディスプレイ画面を長時間見続けると、目の疲れが生じ ることがあります。

眼精疲労および首・腕・背中・肩の痛みのリスクを減ら して心身の健康を保つため、以下の内容を推奨します。 目から画面までの距離は、50~70cmを目安に確保して

ください。

- ディスプレイを長時間使用するときは、頻繁に瞬きをし たり目の体操をすることで、ドライアイを防止すること ができます。
- 1時間あたり10分程度の休憩をとるなど定期的に休 憩を取ります。
- 休憩中はディスプレイから目を離し、できるかぎり 遠くの距離にある物体を見てください。
- 休憩中はストレッチを行ない、首・腕、背中および 肩の緊張をほぐします。

## **輸送について**

本体を横倒しにして輸送した場合、液晶パネルの破損や 面欠点の増加の恐れがありますので、横倒しでの輸送は しないでください。

## **本機の温度について**

本機は、長時間使用したときなどに、液晶パネル表面や 下部、ACアダプターが熱くなる場合があります。 熱く感じる場合もありますが、故障ではありません。 また、液晶ディスプレイやACアダプターの上に、タオル をかけたり、ものを置かないでください。

## **室内温度について**

液晶の特性により、室温が低い場合は、画像がぼやけた り、動きがスムーズに見えなかったりすることがありま すが、故障ではありません。常温に戻れば回復します。

## **バックライトについて**

液晶パネルはバックライトが発光することにより画像を 表示していますが、バックライトには寿命があります。

#### **連続使用について**

本製品は、24時間連続使用を前提とした設計ではありま せん。

有寿命部品(バックライト、アルミ電解コンデンサ)の 消耗を加速させる原因となりますので、24時間連続での ご利用は避けてください。

## **廃棄について**

廃棄するときは、お住まいの自治体の指導に従ってくだ さい。

• 液晶ディスプレイは、家電リサイクル法の対象外商品 になります。

## **免責事項について**

お客様、または第三者が、この製品の誤った取扱・接続・故 障・その他の不都合またはこの製品の使用によって受けられ た損害については、法令上の賠償責任が認められる場合を 除き、当社は一切その責任を負いませんので、あらかじめご了 承ください。

製品の故障・誤動作または不都合による損害、お客様または 第三者が製品利用の機会をのがしたために発生した損害な ど、付随的損害の補償については、当社は一切の責任を負い ませんので、あらかじめご了承ください。

# **付属品を確認する**

本製品をご購入時には、以下のものが含まれています。すべて揃っているかご確認ください。

**本体**

**ベースユニット (本体) ×1** 

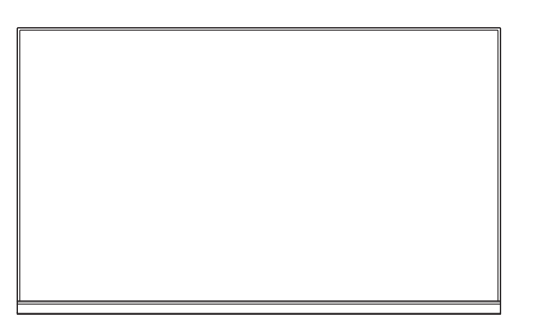

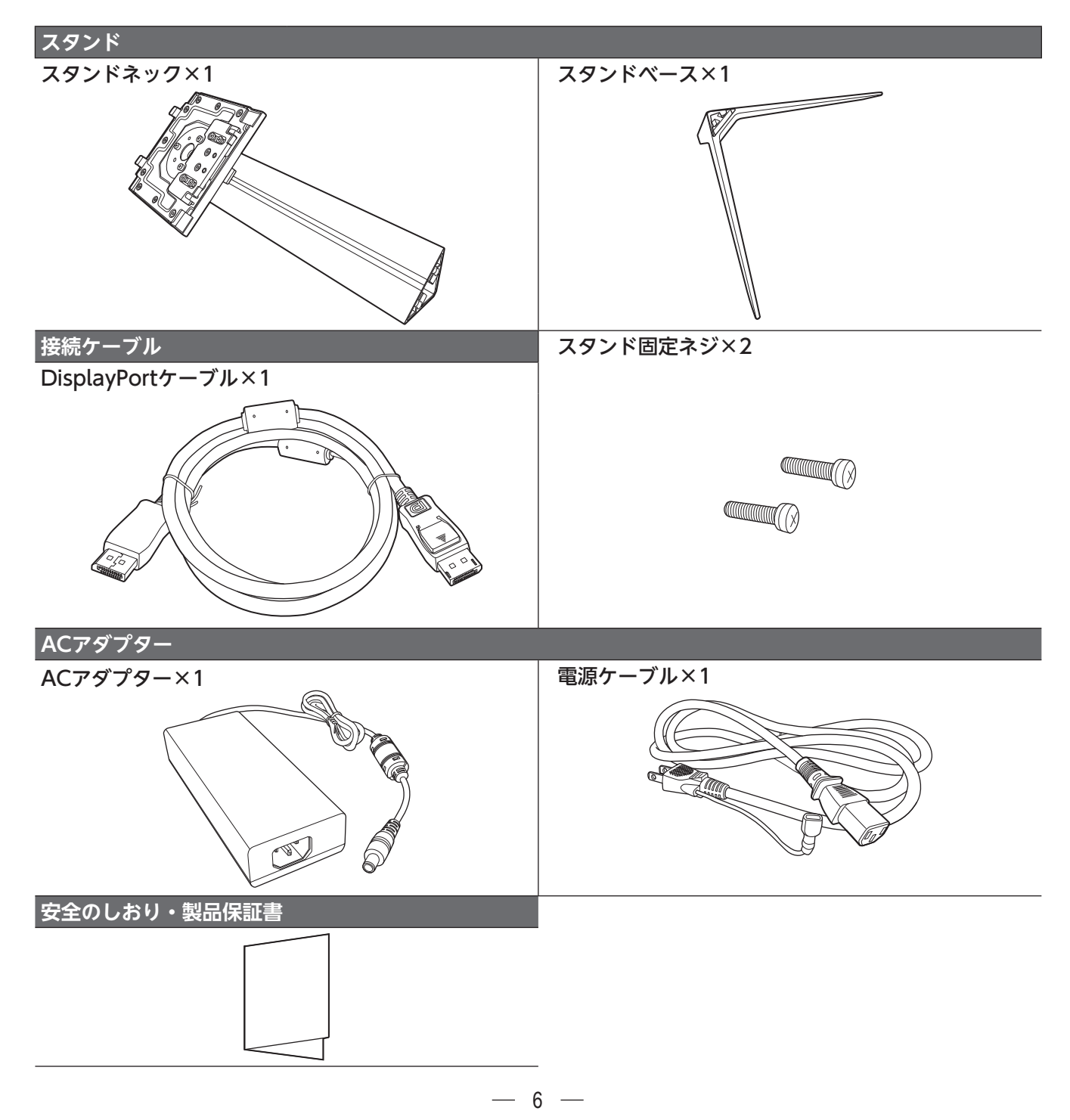

# **各部の名称とはたらき**

## **本体前面 本体背面**

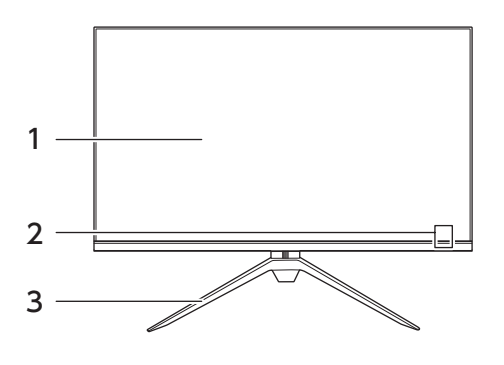

#### 1 液晶画面

2 電源ランプ

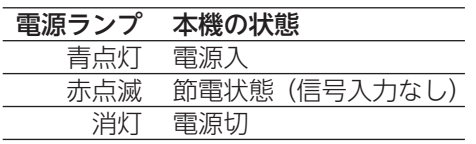

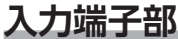

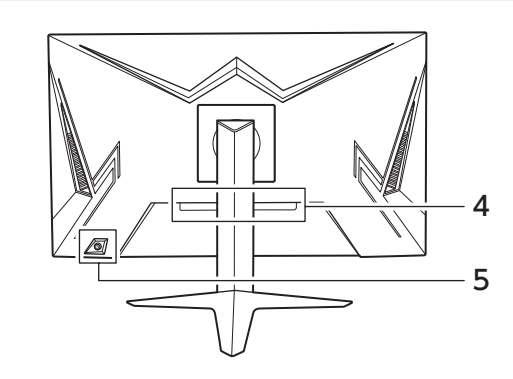

- 3 スタンド
- 4 各種入力端子部
- 5 操作部(ジョイスティックボタン)

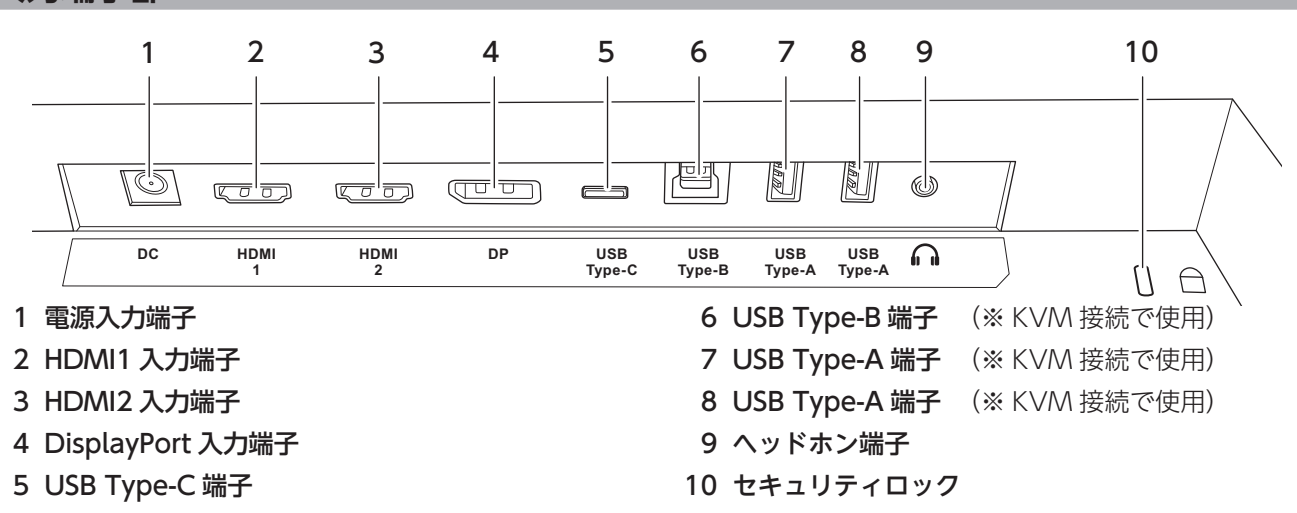

 $-7 -$ 

### **操作部**

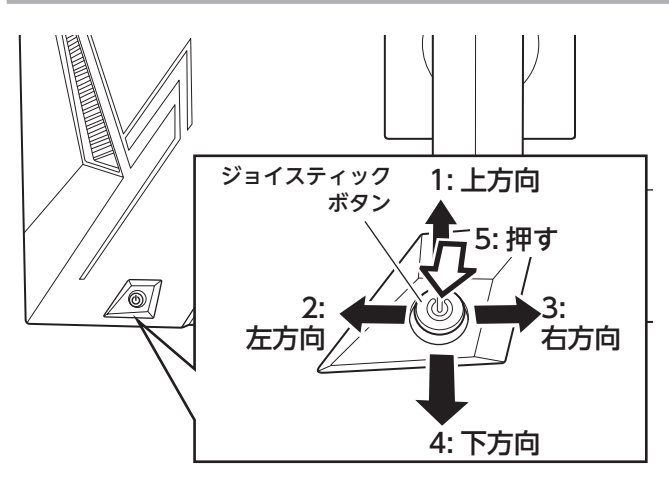

- 1 入力切替画面表示
- 2 プリセット画面表示 メニュー内では右方向※
- 3 ゲームアシスト画面表示 メニュー内では左方向※
	- 4 USB 設定画面表示
- 5 <u>メイ</u>ンメ<u>ニュ</u>ー表示 長押しで電源入/切 メニュー内では決定
- ※ 画面上では倒した方向に動きます。 本体背面にあるボタンを右側に倒すと前面(画面側) から見ると左側に倒していることになります。

## **設置**

## **スタンドの取り付け**

本機をご使用の前に、必ずスタンドを取り付けてください。取 り付ける際は、スタンドの取り付け方向に注意して、正しく取 り付けてください。

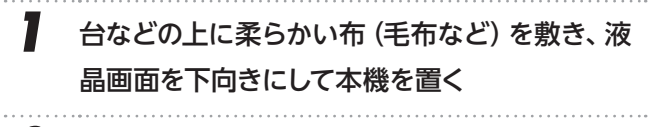

*2* 右図のように本体のスタンドネック取付部分の上 部の2つの穴**Ⓐ**に、スタンドネック上部のツメ**A** を組み合わせ、そのまま本体側に倒してスタンド ネックを固定させる**Ⓑ**

正しく取り付けられて固定されると、カチッと音がし ます。

- *3* スタンドネックにスタンドベースを取り付け**Ⓒ**、 付属のスタンド固定ネジ2本で固定する**Ⓓ**
	- 右図のように、スタンドネックの先端にスタンド ベースを組み合わせてください**Ⓒ**。
	- 付属のスタンド固定ネジ2本をお手持ちの+(プ ラス)ドライバーでスタンドベースに固定してくだ さい**Ⓓ**。

#### **ご注意**

- 液晶パネルに強い力や衝撃を与えないでください。 圧力で液晶パネルが破損する可能性があります。
- 電動ドライバーは使用しないでください。

## **角度の調節**

本機はスタンドをつけた状態で上下角度を調節することが できます。

調節を行なうときは、本機の画面上部と下部に手を添え て上から少し押さえながらゆっくりと調節してください。

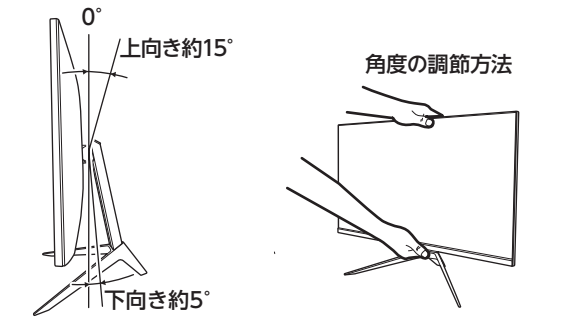

#### **△ご注意**

- 角度調節をする際、液晶パネルを強く押さないでくだ さい。
- 角度調節をする際、スタンド可動部に指を挟まないよ う注意してください。

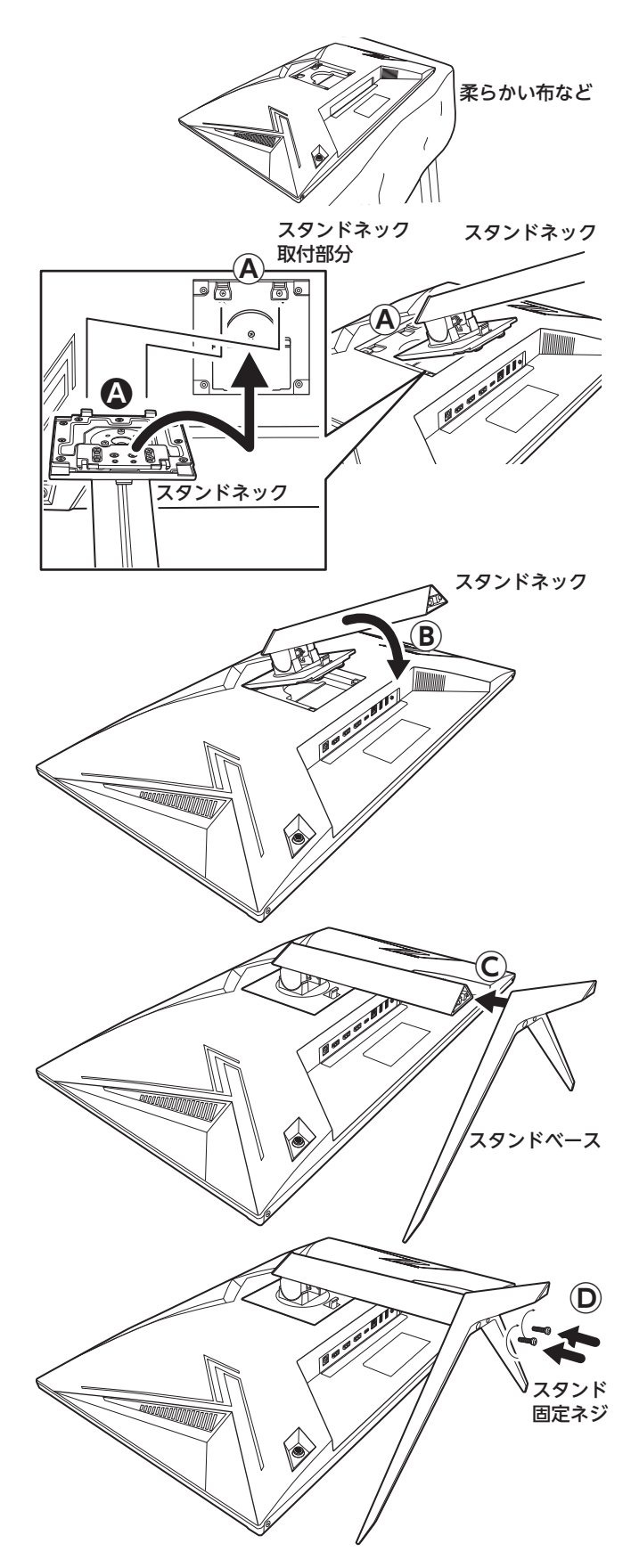

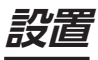

## **スタンドの取りはずしかた**

. . . . . . . . . . . . . . . . . . . .

本機を壁掛けにしたり、収納したりするときなど、取り 付けたスタンドを取りはずすときは、以下のようにして、 スタンドを取りはずしてください。

- *1* 台などの上に柔らかい布(毛布など)を敷き、液 晶画面を下向きにして本機を置く
- *2* 右図のように本体のスタンドネック取付部分の 下の取りはずしボタンを押しながら(E)、 スタンド ネックを持ち上げるⒻ
- *3* スタンドネックをそのまま手前に引いて取りは  $\vec{d}$ " $\vec{d}$

#### **ご注意**

- 取りはずすときには指などをはさんだりしないように、十 分注意して行なってください。
- スタンドベースをはずさなくても、スタンドをはずすことが できます。ただし、スタンドベースを取り付けたまま、スタ ンドネックを動かし、力が入って周りにキズを付ける原因 になりますので、かんたんにはずれないときは、スタンド ベースをはずすことをおすすめします。

### **壁掛・モニターアームなどへの取り付け(オプション)**

本機は市販の壁掛け金具を使用して壁に取り付けたり、 モニターアームなどへも取り付けることができます。

- 壁または机の素材が本機と取付金具などの重量を支え るのに十分な強度を備えているか、確認してください。
- 取り付けが不完全または誤った据え付けかたをす ると、本機が落下して打撲や骨折など、大けがや 故障の原因になることがあります。

#### **お知らせ**

VESA 規格に準じた金具をご使用できます。

本機の重量に合った壁掛け金具を使用してください(ACア ダプター、接続するディスプレイケーブルなどの重量も考慮 してください)。

本機を壁掛金具またはモニターアームに取り付けるときは、 それぞれに付属の取扱説明書を参照してください。

ご使用の金具により、ネジが若干長い場合は、ワッシャーを 入れて調節してください。

下記の条件に合った金具をご使用ください。

ネジ穴距離:100 mm 耐荷重:4.0 kg以上 取り付けネジ: M4 × 10 mm × 4本

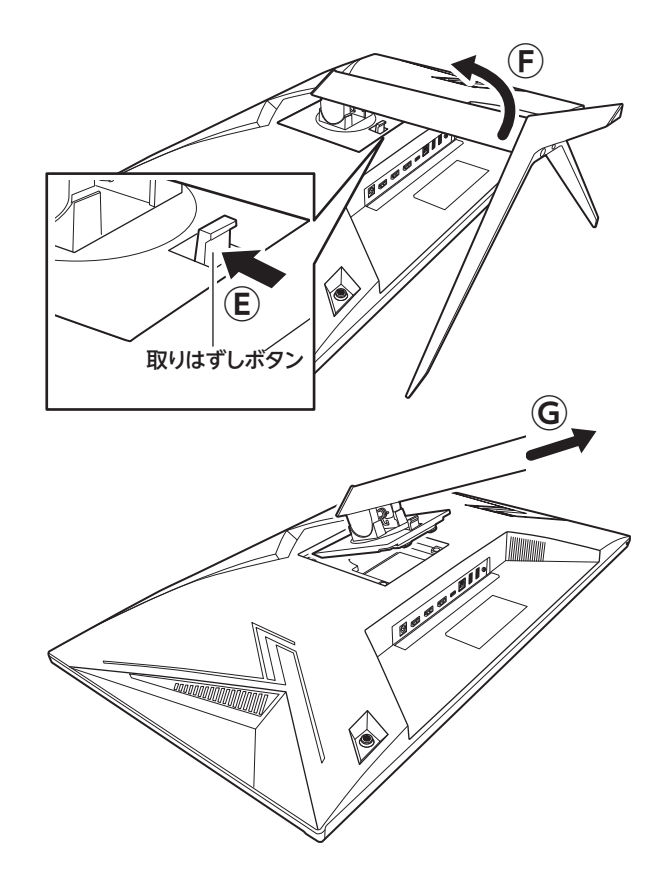

#### **ご注意**

- 長いネジを使用すると、内部の部品へダメージを与え製 品を損傷します(ワッシャーを入れて調節ください)。
- 油煙や湯気が当たるところには設置しないでください。 油分によりキャビネットの強度が低下し、本機が落下す るおそれがあります。
- 電動ドライバーは使用しないでください。
- 電源コードの位置に注意して取り付け金具を選択してく ださい。
- 本機を壁掛けで使用するときは、スタンドを取りはずして ください。
- 取りはずしたスタンド(スタンドネック・スタンドベース) とスタンド固定ネジは大切に保管してください。

 $-9$ 

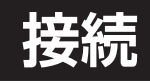

## **各種機器との接続**

本体背面のHDMI入力端子または、DisplayPort入力端 子、USB Type-C端子にパソコンやゲーム機、再生機器 などを接続してください。

接続方法に合わせて、必要な接続ケーブルを用意してく ださい。

● HDMIケーブル (別売) で接続する (HDMI入力端子) HDMI出力端子搭載の機器と接続することができます。

- 機器によっては通常のHDMI(タイプA)以外の形状(例 えばmicro HDMIなど)を備えていることもあります。 それぞれとHDMI(タイプA)の変換ケーブル(別売)を 使用してください。
- HDMIケーブルをご購入の際には、お使いになる解像度 とフレームレートに応じた性能のものをお選びくださ い。ケーブルの性能が低い場合、映像が正しく表示され ない場合があります。
- DisplayPortケーブル(付属)で接続する(DisplayPort 入力端子)

 DisplayPort出力端子搭載の機器と接続することがで きます。

● USB Type-Cケーブルで接続する (別売) (USB Type-C 端子)

 映像出力に対応したUSB Type-C端子(DisplayPort Alternate Mode) 搭載のパソコンと接続することができ ます。

• USB Type-Cケーブルをご購入の際には、お使いになる 解像度とフレームレート、並びにパソコンへの電源供給 (PD機能)に応じた性能のものをお選びください。ケーブ ルの性能が低い場合、映像が正しく表示されない場合 や、電源供給ができない場合があります。

## **電源(AC アダプター)の接続**

*1* 付属のACアダプターのDCプラグを本体に取り 付ける *2* ACアダプターに電源ケーブルを接続し、電源プ ラグをコンセントに差し込む

電源ランプが赤色点灯します。

電源が入ると電源ランプが青色点灯します。

#### **ご注意**

- 安全のため、長期間使用しないときは、ACアダプターを コンセントからはずしてください。
- 必ずアースをつないでから電源プラグをコンセントにつな いでください。
- 電源コンセントから電源ケーブルを抜く時は、電源プラグ を抜いてからアースをはずしてください。守らないと発火 や感電の原因になります。

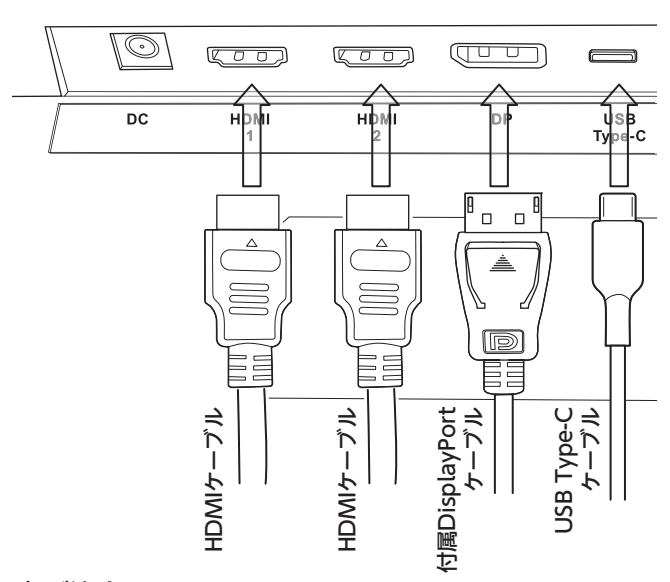

### **ご注意**

- 接続するパソコンやゲーム機、再生機器などに付属の取 扱説明書もご覧ください。
- 接続するパソコンや解像度によっては、内容を正しく表示 できない場合があります。
- 接続するパソコンや解像度によっては、メニュー画面に表 示される解像度などの情報が正しく表示されないことが あります。

#### **お知らせ**

《接続例》

- 本機にパソコンを接続したときの表示設定は、最適に 近い状態に自動調節されます。
- 付属のケーブル以外を使用する場合、映像の品質と性 能は保証できません。

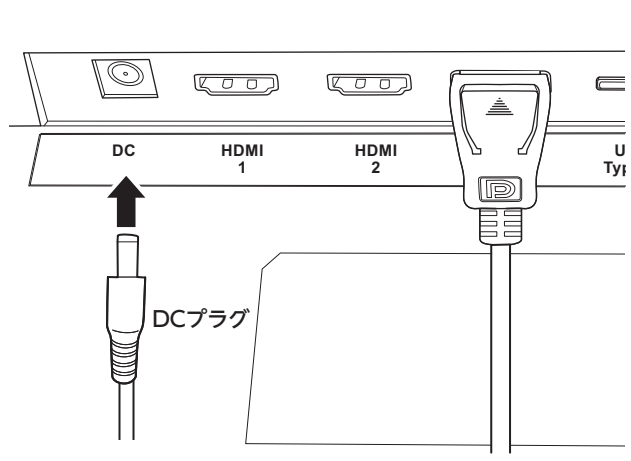

## **キーボードとマウスの共有《KVM 機能》**

本機の2つのUSB端子 (USB Type-A) にキーボードとマウス を接続し、2台のパソコンを接続して切り替えて使用すること ができます(KVM機能)。

- ・ 接続する2台のうち1台はUSB Type-C端子に接続します。
- ・ HDMIやDisplayPortで接続するパソコンは、USB Type-Bケーブル(別売)を準備してUSB Type-B端子に 接続する必要があります。

接続例 右図のように接続する場合

#### ● パソコン1 USB Type-B

 DisplayPort出力端子・HDMI出力端子搭載の機器と 接続することができます。

- USB端子と本機のUSB Type-B端子を接続します。本 機のUSB Type-B端子に接続するために、USB Type-B プラグ(オス)とUSB Type-Aプラグ(オス)のケーブル を用意してください。
- USB Type-BケーブルはUSB2.0用とUSB3.x用のどち らでも使用できます。

#### ● パソコン2 Type-C

 映像出力に対応した「DisplayPort Alt Mode対応」の 両端USB Type-Cプラグのケーブル(別売)を用意して接 続してください。

出力端子の横に稲妻のマーク(Thunderbolt 3)がある ➡ この端子は充電、ビデオ信号の送信ができるので、 映像出力に対応します(DisplayPort Altモードをサ ポート)。

出力端子の横にD(DisplayPort)のマークがある

→ この端子はビデオ信号の送信ができるので、映像出 力に対応します(DisplayPort Altモードをサポート)。

#### **ご注意**

- 接続するパソコンに付属の取扱説明書もご覧ください。
- USB Type-Cで映像出力している場合にUSB切替 (KVM機能)を使うと、解像度またはフレームレートが 低くなります。これはケーブルの帯域幅を映像とUSB信 号を併用することにより生じる仕様になります。

#### USB設定方法(KVM切替)

(13ページをご覧ください)

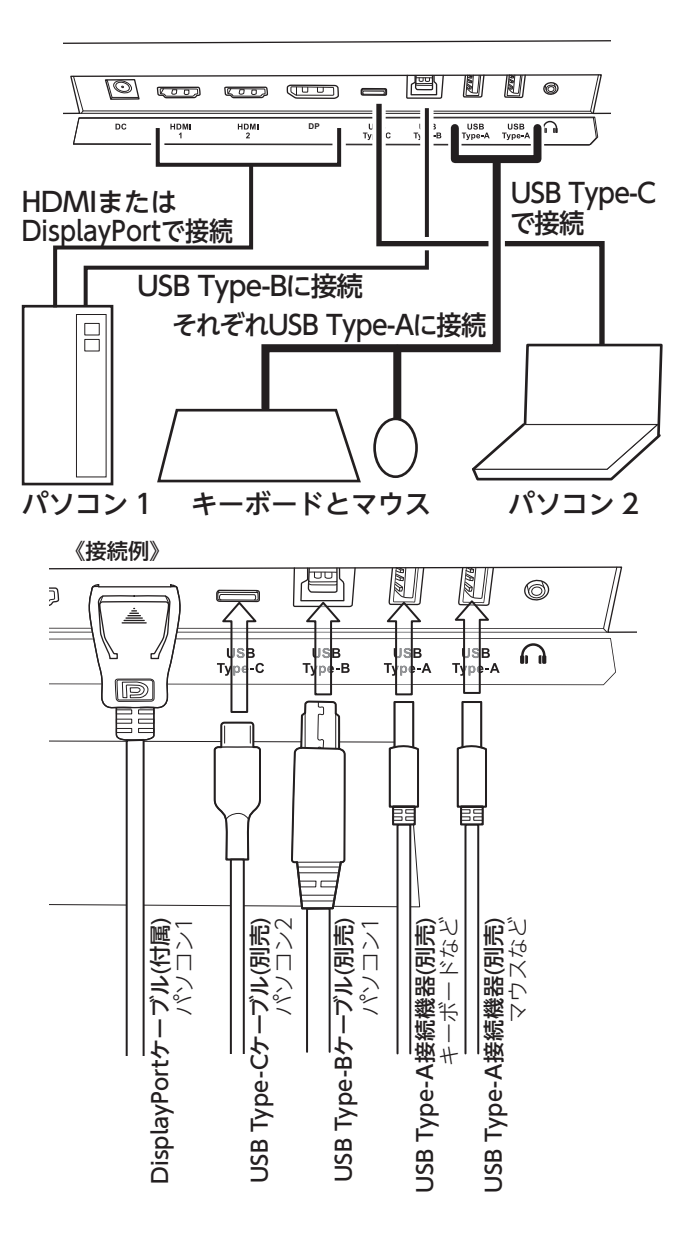

## **基本の操作**

## **電源を入れる**

#### *1* (通常の「電源切」状態からは)

本体背面の ジョイスティックボタンを押す 電源ランプが青色点灯に変わり、電源が入ります。 電源が入ったあと、初期画面(AVISTAロゴ)が 表示されて自動的に液晶パネルが点灯します。

#### 本機の状態は電源ランプで確認できます。

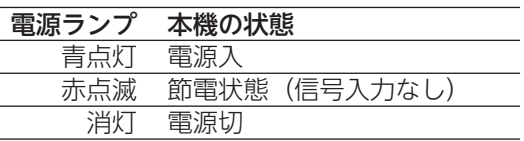

#### **電源を切る**

*1* 本体背面の ジョイスティックボタンを長押し する

電源ランプが消灯し、電源が切れます。

*2* ACアダプターをコンセントから取りはずす 特に長期間使用しないときや落雷の可能性がある ときなどは、AC アダプターをコンセントから取り はずしてください。

#### **ご注意**

• 本体を移動させたりするときや長期保管するときは、必 ず本体から AC アダプターを取りはずしてください。

### **主な各種設定を直接設定する**

特に設定することの多いメニュー項目においては、メニュー 画面を選択することなく、直接設定画面を表示させること ができます。

*1* メニュー画面が表示されていない状態で、設定 したいボタンを押す

以下の設定画面が表示されます。 1: 入力切替画面表示 2: プリセット画面表示 3: ゲームアシスト画面表示 4: USB設定画面表示

5: メインメニュー表示(長押しで電源入/切)

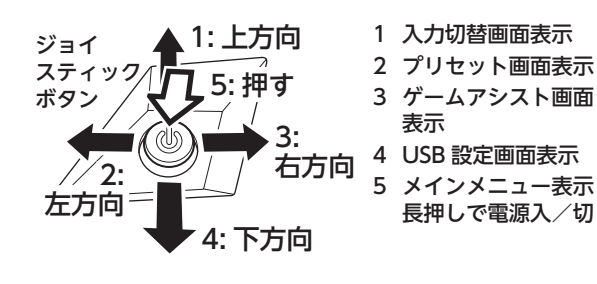

## **メニューを表示させて各種設定をする**

背面の ジョイスティックボタンを使用して各種設定を変更 することができます(設定できる項目と詳細については、「メ ニュー画面の設定内容」(14 ページ)を参照してください)。 メニュー項目(メインメニュー)▶設定項目▶設定値入力 *1* 本体の電源が入った状態で、 ジョイスティック ボタンを押す メニュー画面が表示されます。 ※長押しすると雷源が切れます。 *2* ジョイスティックボタンを上下方向に倒して選択 メニューを上下に移動させ、設定したいメニュー項 目のところで左方向(画面に向かって右)に倒す 設定項目の選択に移ります。 • メニュー項目に戻るときは、右方向(画面に向かっ て左)に倒してください **3** ひジョイスティックボタンを上下方向に倒して設 定項目を選択し、左方向(画面に向かって右)に倒 す 設定値の入力に移ります。 • 設定項目に戻るときは、右方向(画面に向かって 左方向)に倒してください。 *4* ジョイスティックボタンを上下方向に倒して、 設定値や選択項目を変化させ、左方向(画面に 向かって右)に倒す *5* 設定後、 ジョイスティックボタンを右方向(画 面に向かって左)に倒すと、1段階ずつ元に戻り、

#### **お知らせ**

• 一定時間メニューを表示したままにすると、自動的に メ ニュー表示が消えます。

何度か倒すとメニュー画面が消える

• 接続する機器や解像度によっては、解像度、周波数などの 情報が正しく表示されないことがあります。

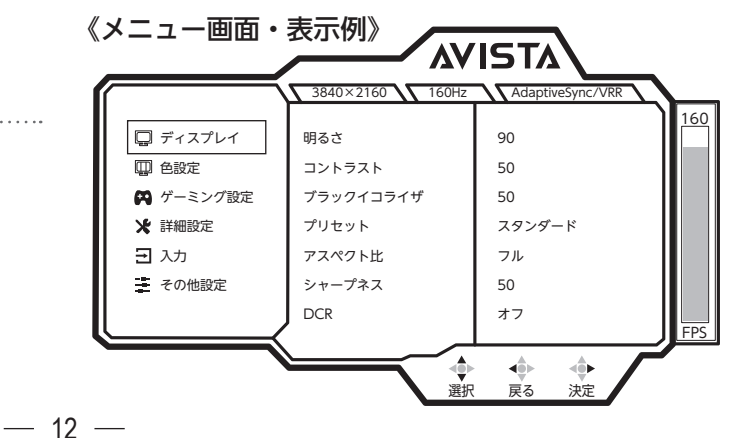

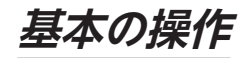

## **入力切替**

以下の方法で入力切替設定画面を表示させます。

- 背面の少ジョイスティックボタンを押してメニュー画面を表 示させ、「入力」を選択する
- または
- 背面の ジョイスティックボタンを上側に倒し、入力画面 を表示させる

入力画面を表示させたら、表示させたい入力端子を選択して ください。

#### **ご注意**

• 「自動」を選択すると、現在入力されている機器、新たに入 力機器が接続されると新たな入力機器に自動的に切り替 わります。

#### **お知らせ**

- 接続する機器や解像度によっては、解像度、周波数などの 情報が正しく表示されないことがあります。
- 入力切替を行なっても、USB設定(KVM切替)は変更になり ませんので、入力切替に合わせてUSB設定(KVM切替)も 行なってください。

## **USB 設定方法(KVM 切替)**

以下の方法でUSB設定画面を表示させます。

• 背面ののジョイスティックボタンを押してメニュー画面を表 示させ、「詳細設定」内の「USB設定」画面を表示させる

または

• 背面の ジョイスティックボタンを下側に倒し、「USB設 定」画面を表示させる

USB設定画面を表示させたら、「USB A-B」または「USB A-C」 を選択して切り替えることができます。

#### △ご注意

- USB設定(KVM切替)を行なっても、入力切替は変更になり ませんので、入力切替も行なってください。
- 接続するパソコンに付属の取扱説明書もご覧ください。
- USB Type-Cで映像出力している場合にUSB切替 (KVM機能)を使うと、解像度またはフレームレートが 低くなります。これはケーブルの帯域幅を映像とUSB信 号を併用することにより生じる仕様になります。

#### パソコン1を使用するとき **「USB A-B」を選択** DisplayPort端子・HDMI端子接続

USB Type-Bとつながります

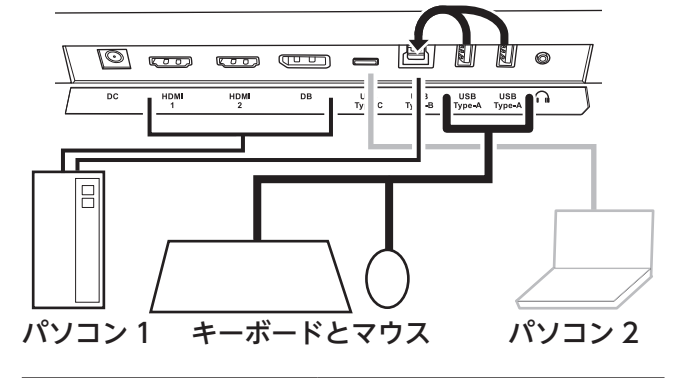

パソコン2を使用するとき **「 USB A-C 」を選択** USB Type-C接続

USB Type-Cとつながります

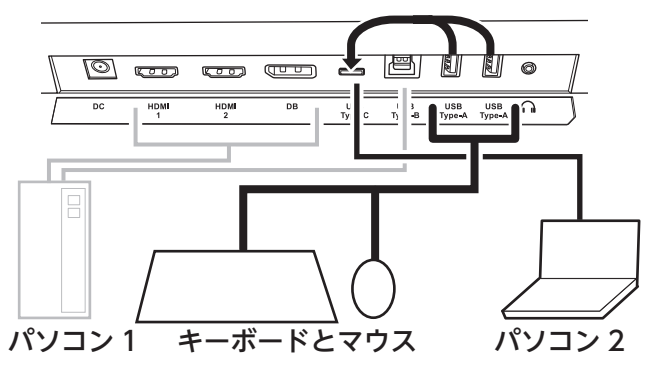

# **メニュー画面の設定内容**

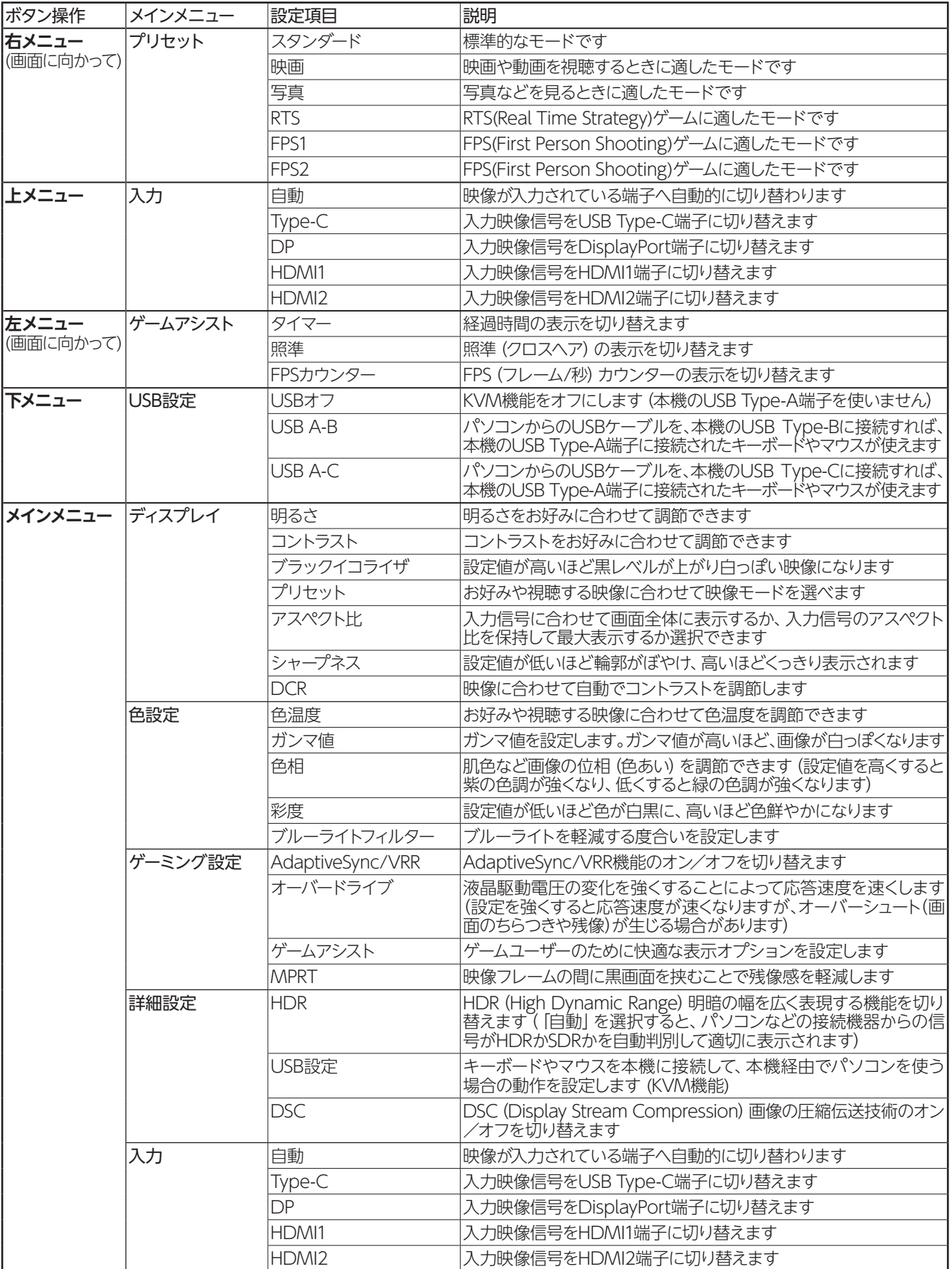

**メニュー画面の設定内容**

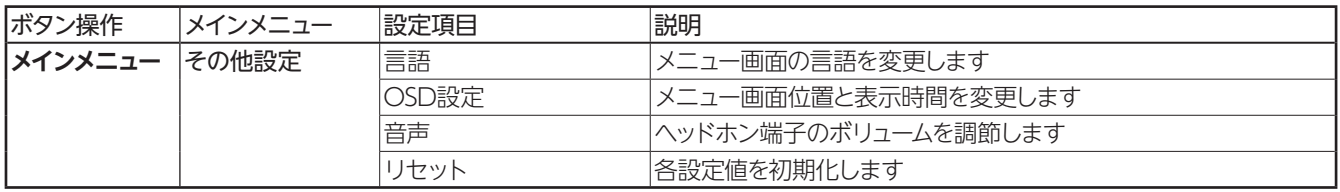

• AdaptiveSync/VRRがオンのときは、MPRTをオンできません。

• AdaptiveSync/VRRをオフからオンにすると、MPRTは自動的にオフになります。

- DCRをオンにすると、明るさ、コントラスト、ブラックイコライザが自動で調整されるので、個別の設定はできません。
- プリセットで、スタンダード以外を選択すると、明るさ、コントラスト、ブラックイコライザはそれぞれのプリセットに適した設定に 固定されるので、個別の設定はできません。
- プリセットで、スタンダード以外からスタンダードに切り替えると、DCRは自動的にオフになります。
- ゲームアシストの3つの機能(タイマー、照準、FPSカウンター)のうち、複数の機能を同時に使うことができません。どれかの機能を オンすると、他の機能は自動的にオフになります。
- HDRを「自動」に設定していて、外部機器からHDR信号が入力されると、HDR信号に適した設定で表示されます。メニューの 「色設定」と「ディスプレイ」の中の「明るさ」「コントラスト」「ブラックイコライザ」「プリセット」「DCR」は個別の設定ができ ません。
- MPRTはリフレッシュレートが100Hz以下の場合はオンにできません。

### **映像入力端子の仕様**

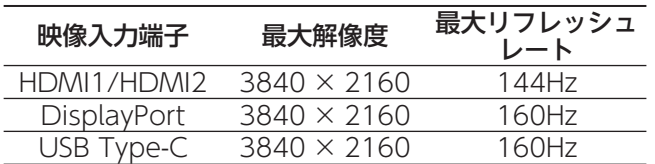

#### **へご注意**

- すべての解像度がすべてのパソコン(接続機器)で使用 できるわけではありません。また同じパソコンでも搭載 ビデオボード・ドライバのバージョンの違いにより、使 用できる解像度・できない解像度があることがあります。
- ご使用のパソコンによって使用できる解像度は違いま すので、接続するパソコンに付属の取扱説明書もご覧 ください。

#### **各種ドライバなど**

プラグアンドプレイモニタ、一般的なモニタなどを選択の上、 使用してください。

# **故障かな?と思ったら**

次のような場合は、故障ではないことがあります。修理をご依頼になる前に、もう一度ご確認ください。

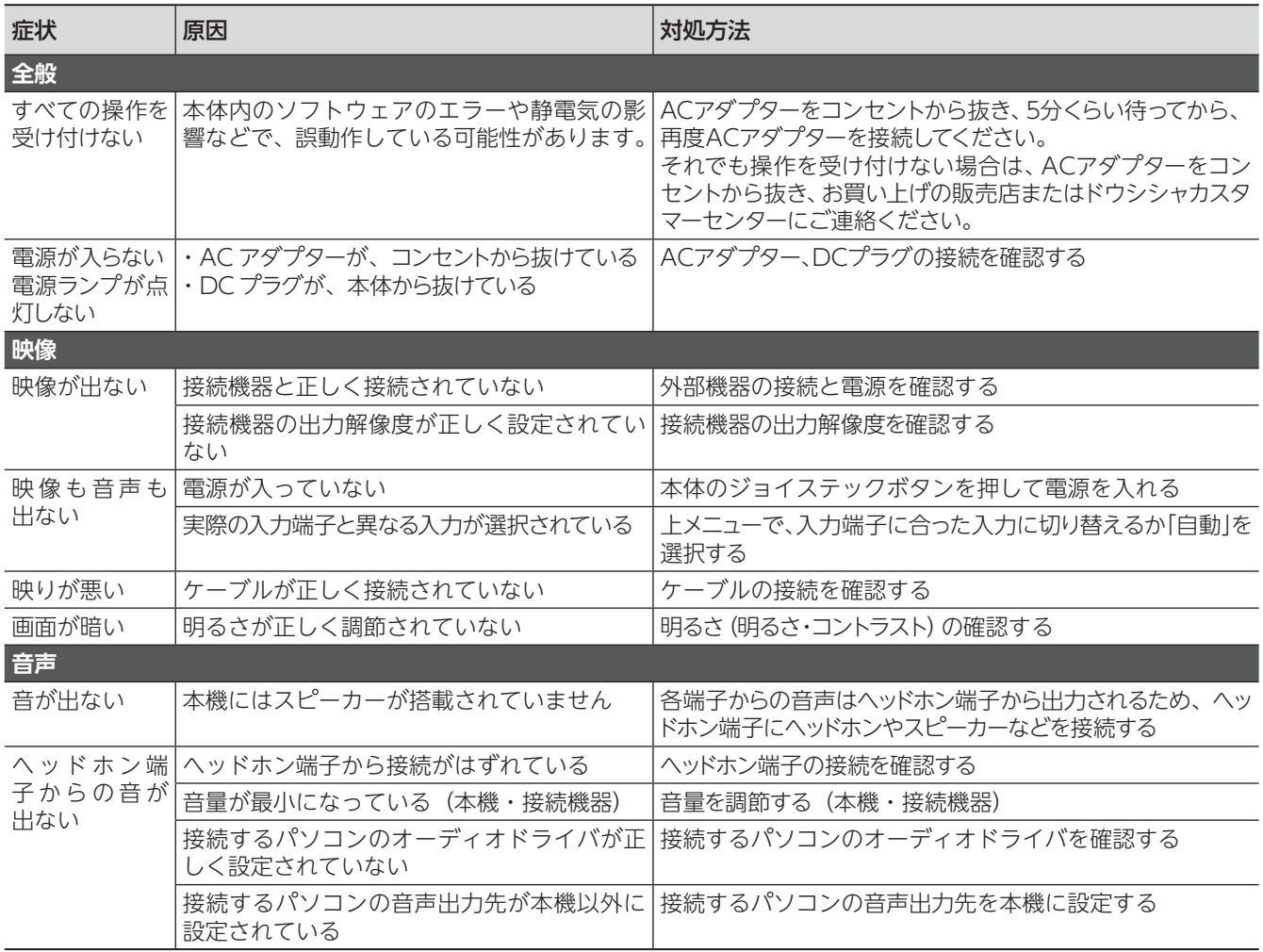

# **主な仕様**

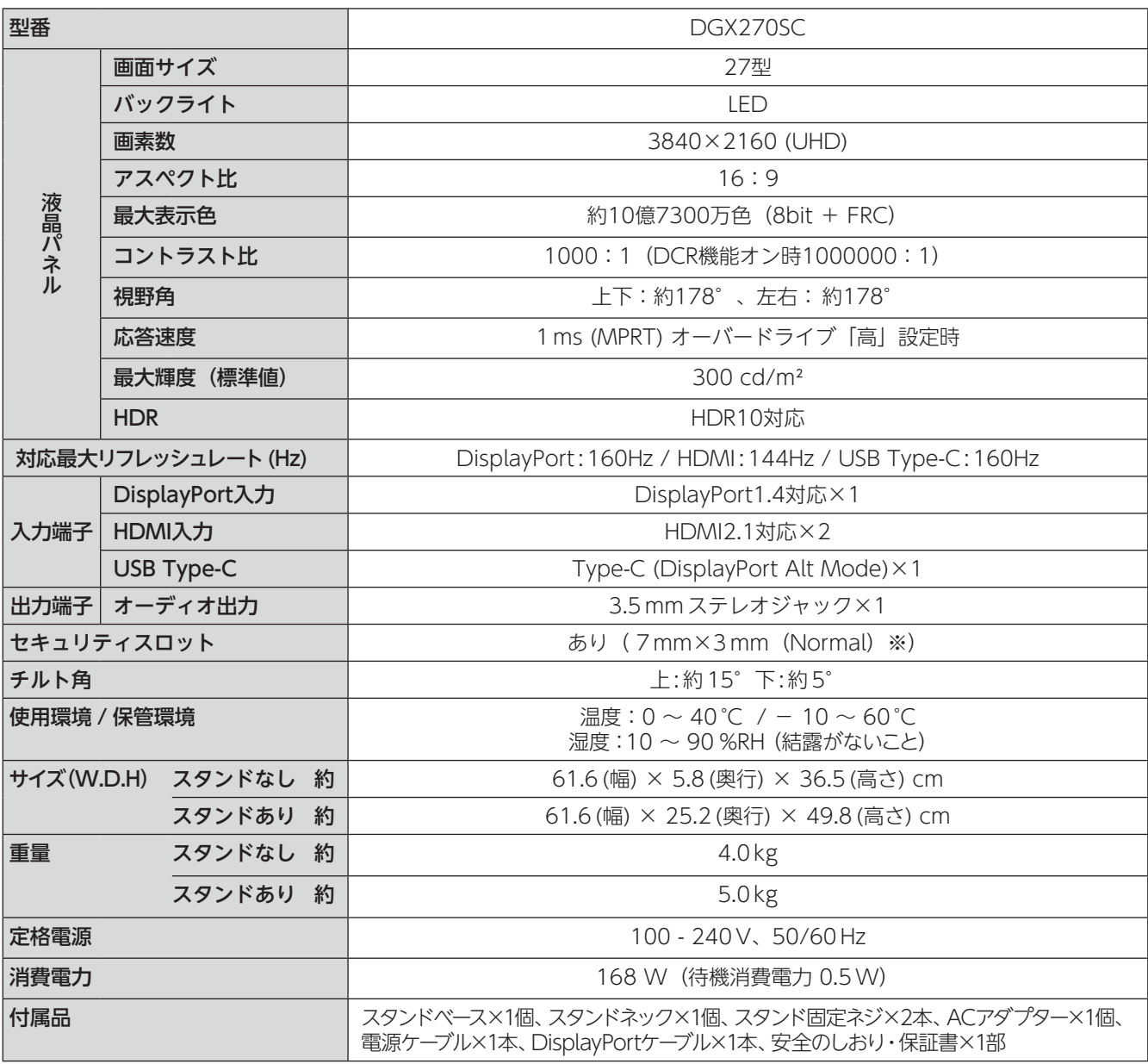

仕様などは改善・改良のため、予告なく変更することがあります。

この製品を使用できるのは日本国内のみで、海外では使用できません。

(This unit can not be used in foreign countries as designed for Japan only.)

※同サイズのワイヤーロックなどが必ず使用できると保証するものではありません。

#### **商標**

- HDMI、HDMI High-Definition Multimedia Interfaceという語、HDMIのトレードドレスおよびHDMIのロゴは、 HDMI Licensing Administrator, Incの商標または登録商標です。
- DisplayPort、DisplayPortコンプライアンスロゴ、VESAは、Video Electronics Standards Associationの米国およ びその他の国における商標です。
- USB Type-C、USB-CはUSB Implementers Forum, Incの登録商標です。
- Adaptive-SyncはVESA「Video Electronics Standards Association」の登録商標です。
- Microsoft、Windowsは米国Microsoft Corporationの米国およびその他の国における登録商標です。
- Apple、Macintosh、Mac、macOS、Mac OS、OS X、iPad、MacBook、PowerBook、Power Mac、App Store は、Apple Inc.の登録商標です。
- Adobe、Adobe PDFおよびAdobe Readerは、Adobe Systems Inc.の米国ならびにその他の国における商標また は登録商標です。
- Thunderbolt、Thunderboltロゴは、アメリカ合衆国および/またはその他の国におけるIntel Corporationまたはそ の子会社の商標です。
- DOSHISHA、DOSHISHAロゴ、AVISTAは株式会社ドウシシャの登録商標です。
- その他の会社名、商品名およびロゴマークは所有者の商標または登録商標です。

## 保証とアフター**サ**ー

### 修理を依頼されるときは

修理を依頼される前に「故障かな?と思ったら」の内容をチェックして、問題が解決できるか確認してください。問題が解決しないと きは、まずACアダプターを抜いて、お買い上げの販売店もしくはドウシシャカスタマーセンターまでご連絡ください。

#### 保証書(別添)

保証書は、必ず「お買い上げ日・販売店名」の記入をご確認の上、販売店から受け取っていただき内容をよくお読みになった後、大 切に保管してください。

ご不明な点や修理に関するご相談は、お買い上げの販売店またはドウシシャカスタマーセンターまでお問い合わせください。

#### 保証期間中は

修理に際しましては保証書をご提示ください。保証書の規定に 従って修理させていただきます。

{ 保証期間が過ぎているときは

有償修理とさせていただきます。

#### ご連絡していただきたい内容

- ご住所・お名前・電話番号
- 製品名・型番・お買い上げ日・お買い上げ販売店名
- 故障または異常の内容(できるだけ詳しくご連絡ください)

製造番号は品質管理上重要なものです。お買い上げの際に は、製品本体と保証書の製造番号が一致しているかご確認く ださい。

修理・ご相談における個人情報の取り扱いについて

株式会社ドウシシャ(以下「当社」)は、お客様よりお知ら せいただいたお客様のお名前・ご住所などの個人情報(以下 「個人情報」)を、下記のとおり、お取り扱いします。 当社は、お客様の個人情報を、製品のご相談の対応や修理お よびその確認などに利用させていただき、これらの目的のた めにご相談内容の記録を残すことがあります。

法令に基づく業務の履行または権限の行使のために必要な 場合や、その他正当な理由がある場合を除き、当社以外の第 三者に個人情報を開示・提供いたしません。

#### 布修用性能部品について

- 補修用性能部品とは、その製品の機能を保持するため に必要な部品です。
- 本機の補修用性能部品の最低保有期間は、製造打ち切 り後 3 年間です。

#### **本機の操作ができなくなったときは、以下の操作をお試しください**

- ① ACアダプターのACプラグをコンセントから抜いて、数分間待つ
- ② ACアダプターのACプラグをコンセントに差し込み、電源を入れて動作を確認する
- ③ 本機に接続したPCやゲーム機などを再起動してみる。
- ④ 本機とPCやゲーム機などを接続しているケーブルを抜き差ししてみる。
- ⑤ この操作をしても症状が改善しない場合は、ACアダプターのACプラグをコンセントから抜き、販売店またはドウシシャ カスタマーセンターへ修理をご依頼ください。

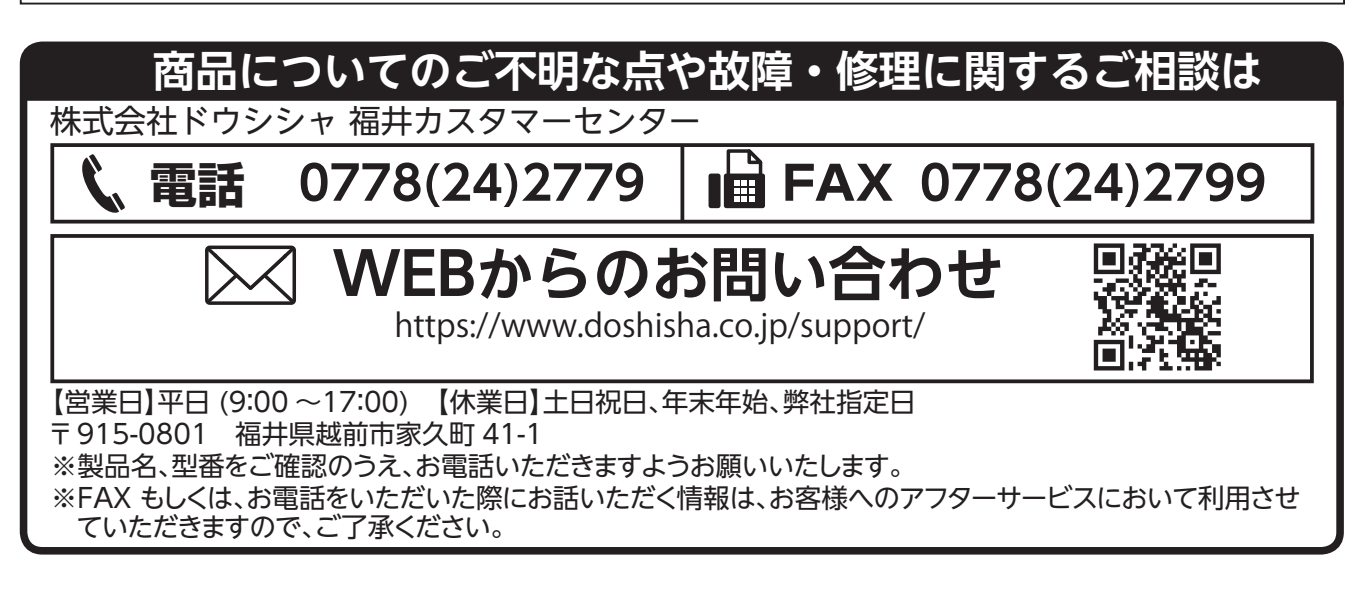

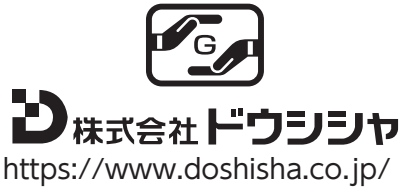